## ❖**PRÉSENTATION DU PORTAIL MON COMPTE PARTENAIRE**

*Partenaires Relais Assistants Maternels*

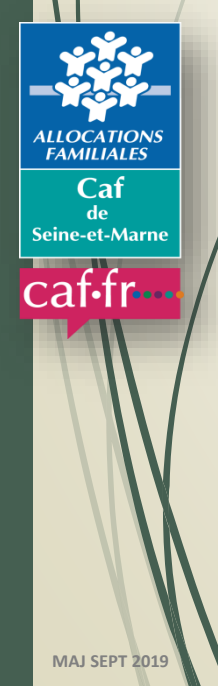

1

## **INTRODUCTION**

La branche Famille, dans un objectif de **modernisation et de simplification de ses relations partenariales**, pilote la refonte complète du système d'information des services d'action sociale. Ce projet est planifié sur deux Conventions d'Objectifs et de Gestion (2013-2017 et 2018-2022).

Un portail sécurisé est mis a disposition sur le site www.caf.fr proposant un bouquet de service dédié aux partenaires.

Deux services sont intégrés au portail Mon Compte Partenaire (Cdap et Afas) Depuis le 1<sup>er</sup> janvier 2019, les déclarations de données des Alsh s'effectuent par le biais du portail Mon Compte Partenaire.

Celles des équipements RAM sont prévues courant Octobre 2019.

## **SOMMAIRE**

**I/ HISTORIQUE DU DÉPLOIEMENT**

**II/ LE PORTAIL MON COMPTE PARTENAIRE**

**III/ CRÉATION UTILISATEURS ET ATTRIBUTION DE PROFIL**

**IV/ DÉCLARATION DE DONNÉES**

**V/ OUTILS D'ACCOMPAGNEMENT**

# **HISTORIQUE DU DÉPLOIEMENT**

❖Fin 2015 : ouverture du portail *« Partenaires Eaje ».*

❖01/01/2017 : fermeture du Site Information Enfance Jeunesse *(Siej).*

❖01/01/2019 : ouverture d'accès au portail Mon Compte Partenaire pour les Alsh.

Télédéclaration des données pour l'ensemble des Établissements d'accueil du jeune enfant *(Eaje)* et d'Accueils de loisirs sans hébergement *(Alsh).*

❖À compter 01/07/2019 : montée en charge des équipements RAM.

L'intégration des autres équipements se fera de manière progressive dans portail *« Mon Compte Partenaire ».*

L'objectif final : ✓1 seul point d'entrée;  $\sqrt{1}$  seul dispositif d'authentification; ✓Proposition de plusieurs *« bouquets de service ».*

## **A- Définition du RAM**

❖Lieu d'information et d'animation faisant l'objet d'un agrément et composé de :

✓un ou plusieurs animateurs ;

 $\checkmark$ un local (bureau de l'animateur + salle d'attente + salle d'animation collective) ;

✓un projet de fonctionnement.

❖Un Ram = un lieu d'accueil unique ou un lieu d'accueil principal et **X** lieux d'activité.

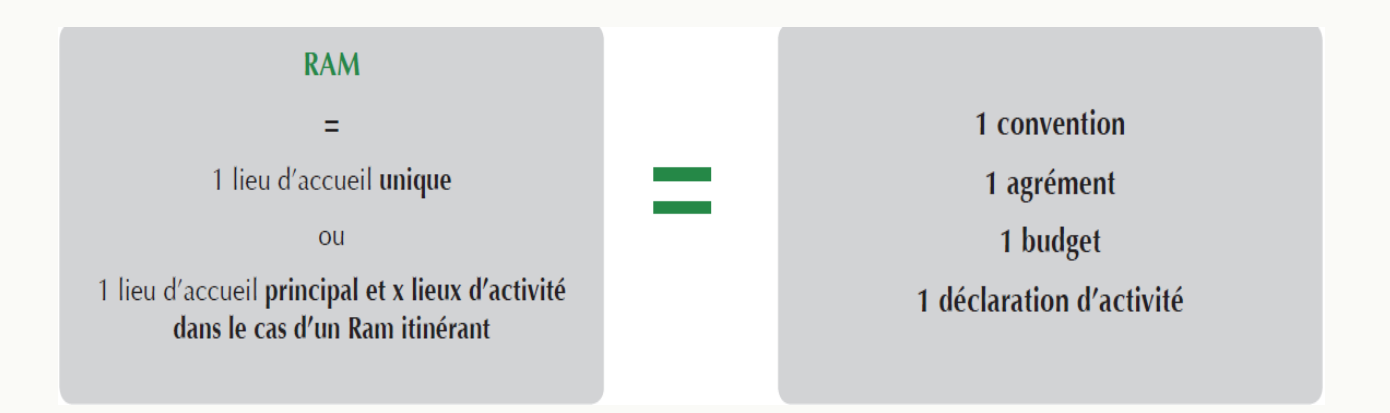

## **B- Généralités**

❖Déclaration de données en ligne avec des outils d'aide à la saisie *(infobulles, contrôles de validité à la saisie).*

❖Consultation de l'avancement du traitement des déclarations.

❖Visualisation immédiate de l'estimation de votre droit *(hors bonus).*

❖Simplification des démarches.

## **C- Accès au portail**

❖Contractualisation avec la Caf.

❖Gestion déléguée des habilitations au portail.

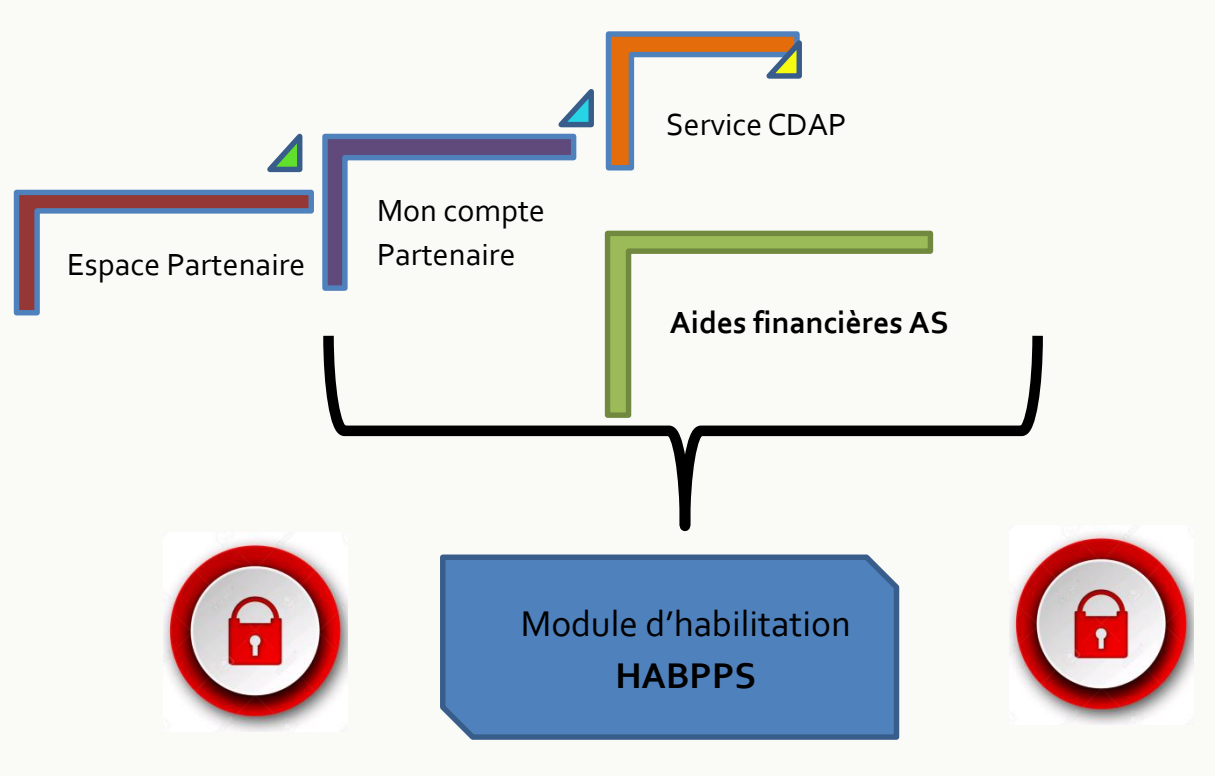

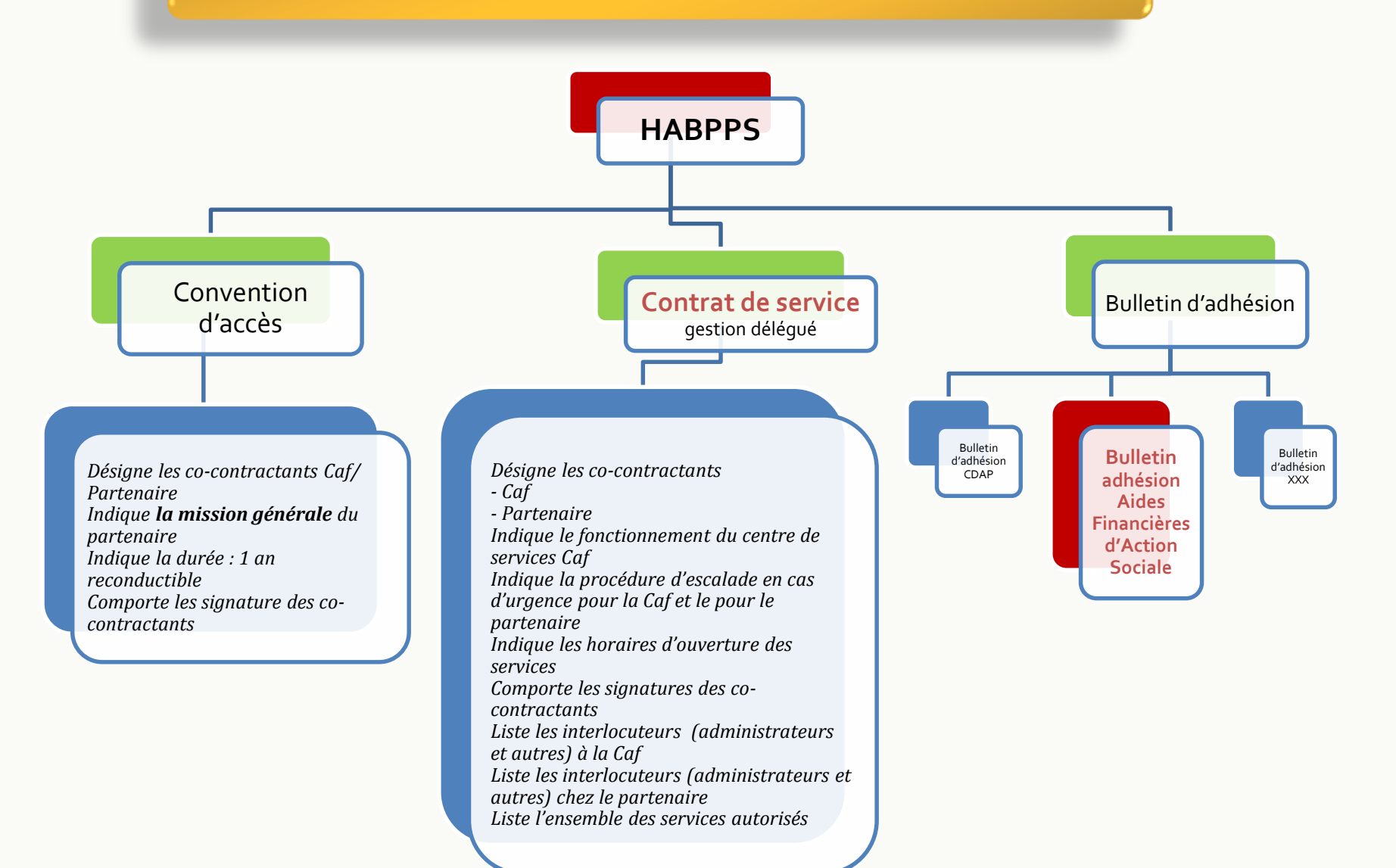

### **D- Les documents contractuels**

#### **Formulaire d'éligibilité**

Permet de recueillir auprès du partenaire les données nécessaires à la contractualisation.

#### **Convention d'accès**

Contrat passé entre la Caf et l'organisme partenaire afin de permettre aux partenaires **d'accéder à Mon compte partenaire et potentiellement à l'ensemble de ses services** (CDAP, Aide financière Action sociale…)

*Le service :* application métier pour laquelle sont définis des rôles (droits).

## **Contrat de service**

Précise :

- ✓ le **mode de gestion des habilitations** : gestion déléguée
- ✓ les **interlocuteurs du partenaire** *(administrateur, responsable sécurité, référent Cnil)* **et de la Caf** *(administrateur, responsable "Mon compte partenaire", responsable sécurité, référent Cnil)* pour le traitement des incidents et la procédure d'escalade en cas d'urgence

## **Bulletin d'adhésion**

Décrit les modalités d'accès :

- ✓ la **portée d'habilitation** *(locale, multi-caf, national)*
- ✓ les **utilisateurs** *(Fournisseur de données d'activité, Fournisseur de données financières , Approbateur, Consultant)*
- ❖1 bulletin d'adhésion par service *(AFAS, CDAP…)*
- $\cdot$  1 convention = 1 ou X bulletin d'adhésion

## **E- Les acteurs et profils**

### **Administrateur partenaire**

Représentant de l'organisme partenaire vis-à-vis de la Caf, responsable de la création des utilisateurs et de l'attribution des habilitations

#### **Responsable habilitations**

Gestion des utilisateurs et de leurs habilitations dans la limite de ce qui lui est confié par son N+1. Nommé par l'administrateur partenaire ou par un autre responsable habilitations.

#### **Utilisateur**

Accès aux services au travers du ou des rôles applicatifs qui lui auront été conférés. Créer par l'administrateur partenaire ou le responsable habilitations

**1 même personne peut cumuler les trois rôles.**

## **LES ACTEURS ET PROFILS**

## **Profil utilisateur**

## Rôles attribués aux utilisateurs : 3 répartis sur une ou plusieurs personnes

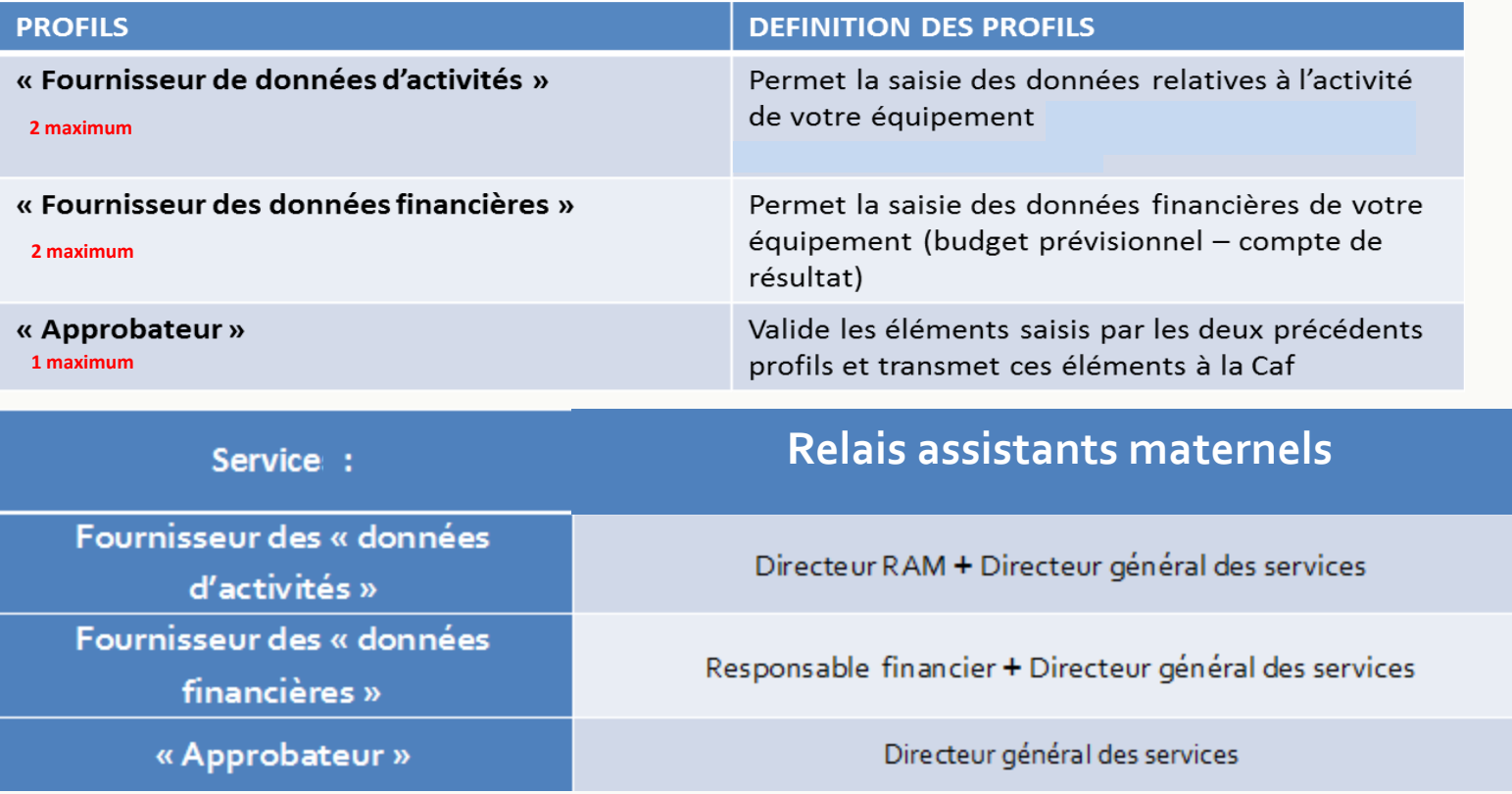

Une même personne peut cumuler les trois rôles

## **LES ACTEURS ET PROFILS**

## **1 ères connexions via le Caf.fr**

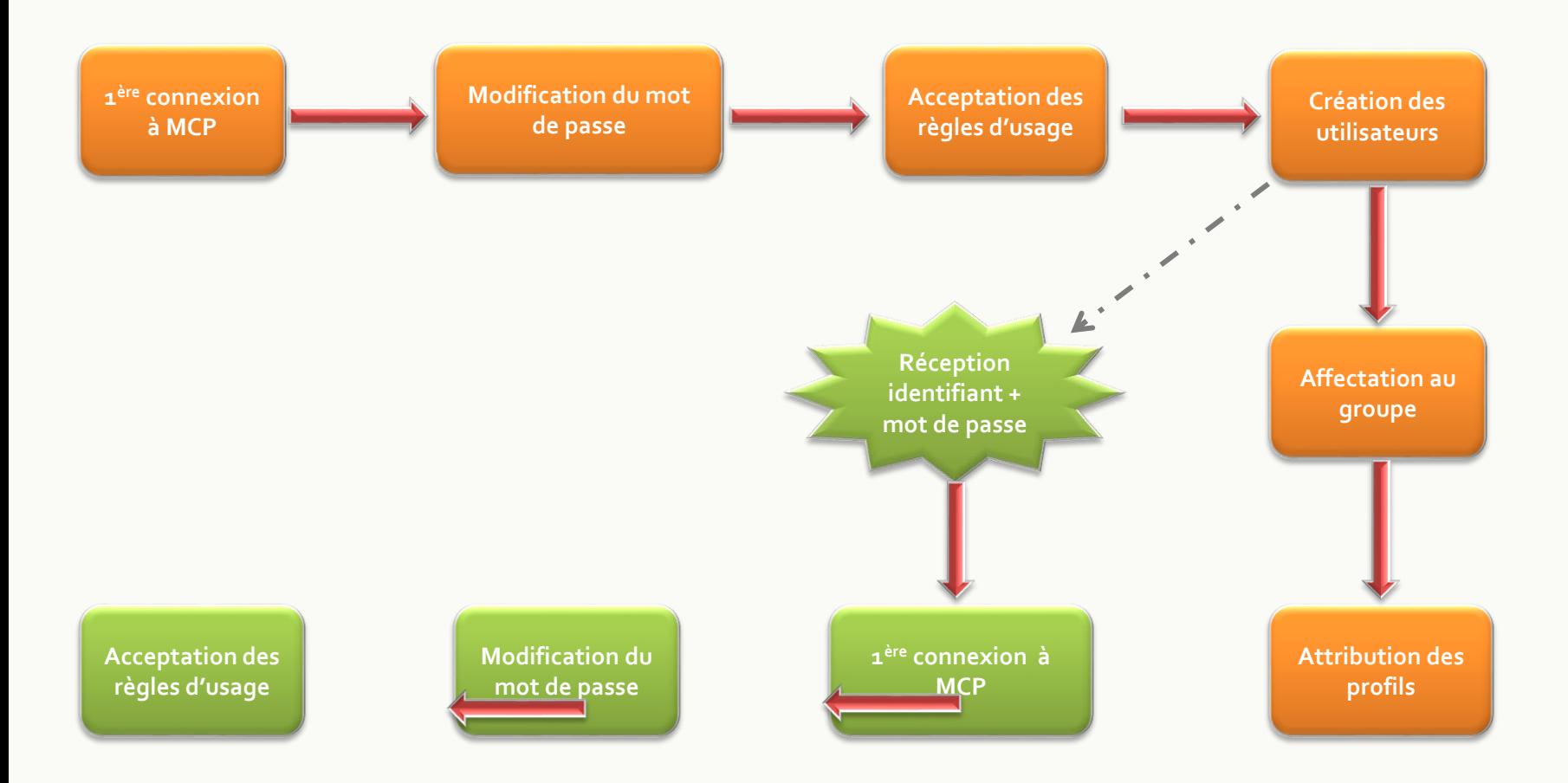

# **CRÉATION UTILISATEURS ET ATTRIBUTION DE PROFIL**

## **CRÉER UN UTILISATEUR**

Pour créer un utilisateur, dans le menu « Gestion des habilitations », sélectionner la rubrique « Mes utilisateurs ».

➔ Cliquer sur « créer un utilisateur »

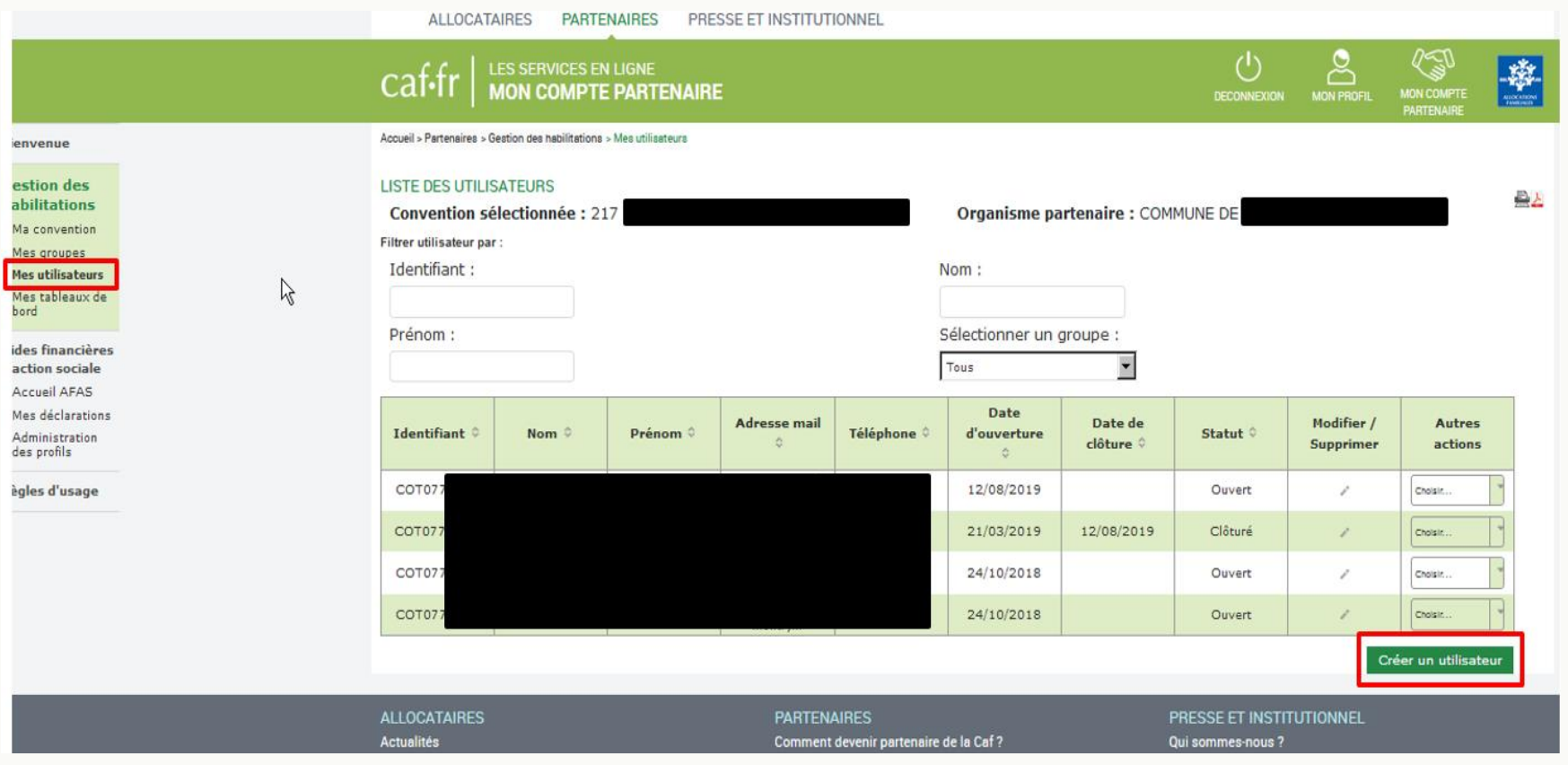

## **CRÉER UN UTILISATEUR**

## L'écran « créer un utilisateur partenaire » s'affiche. ➔ Compléter les informations

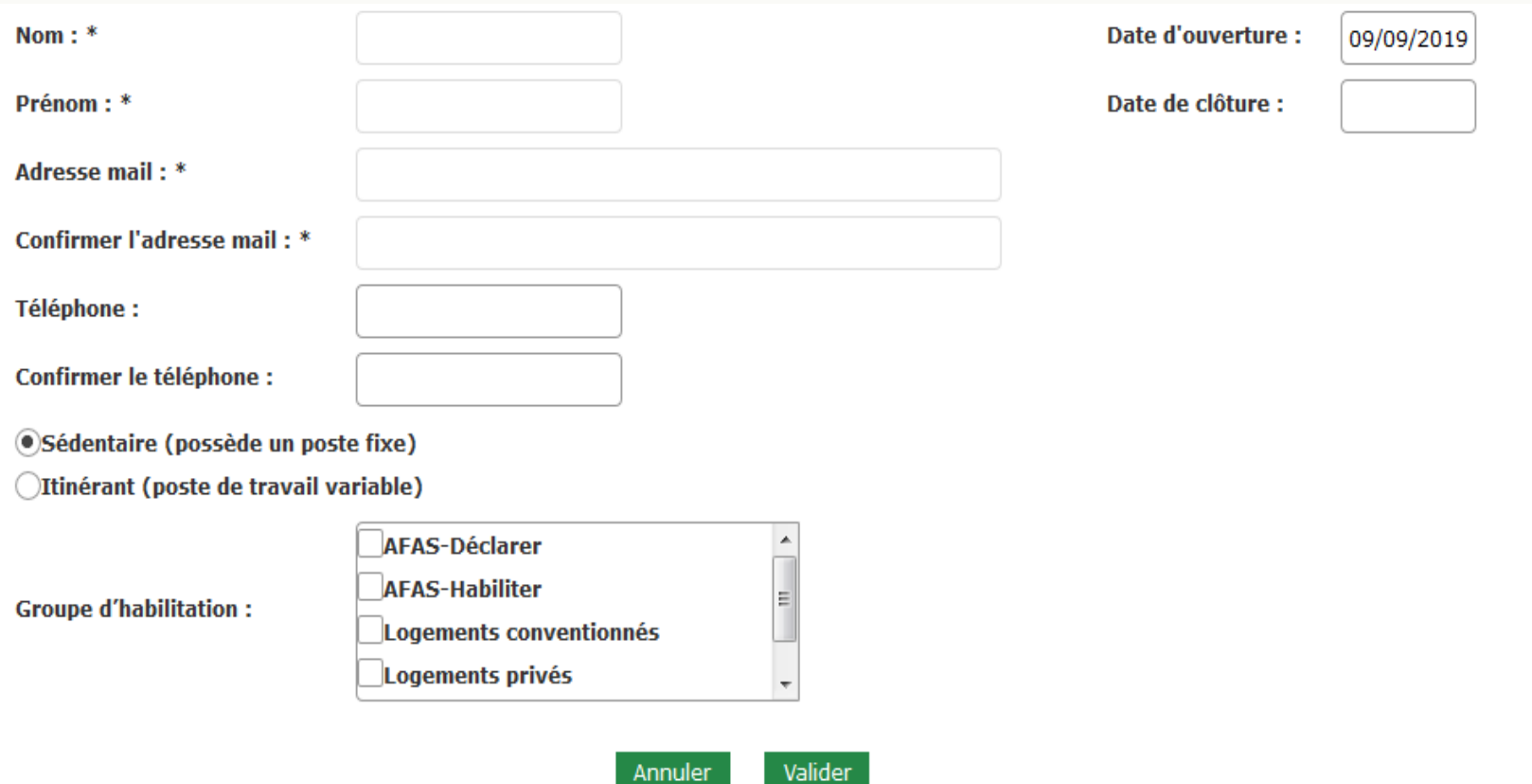

## **ATTRIBUER UN PROFIL**

## Dans le menu « Administration des profils » → Cliquer sur « affecter un rôle à un utilisateur »

#### **HABILITATIONS D'ACTION SOCIALE**

Vous trouverez dans cette liste les habilitations de vos activités et de vos lieux d'implantation. Vous pouvez également obtenir la liste des activités et des lieux d'implantation pour lesquels des habilitations sont manquantes en utilisant le critère état « Non attribué ».

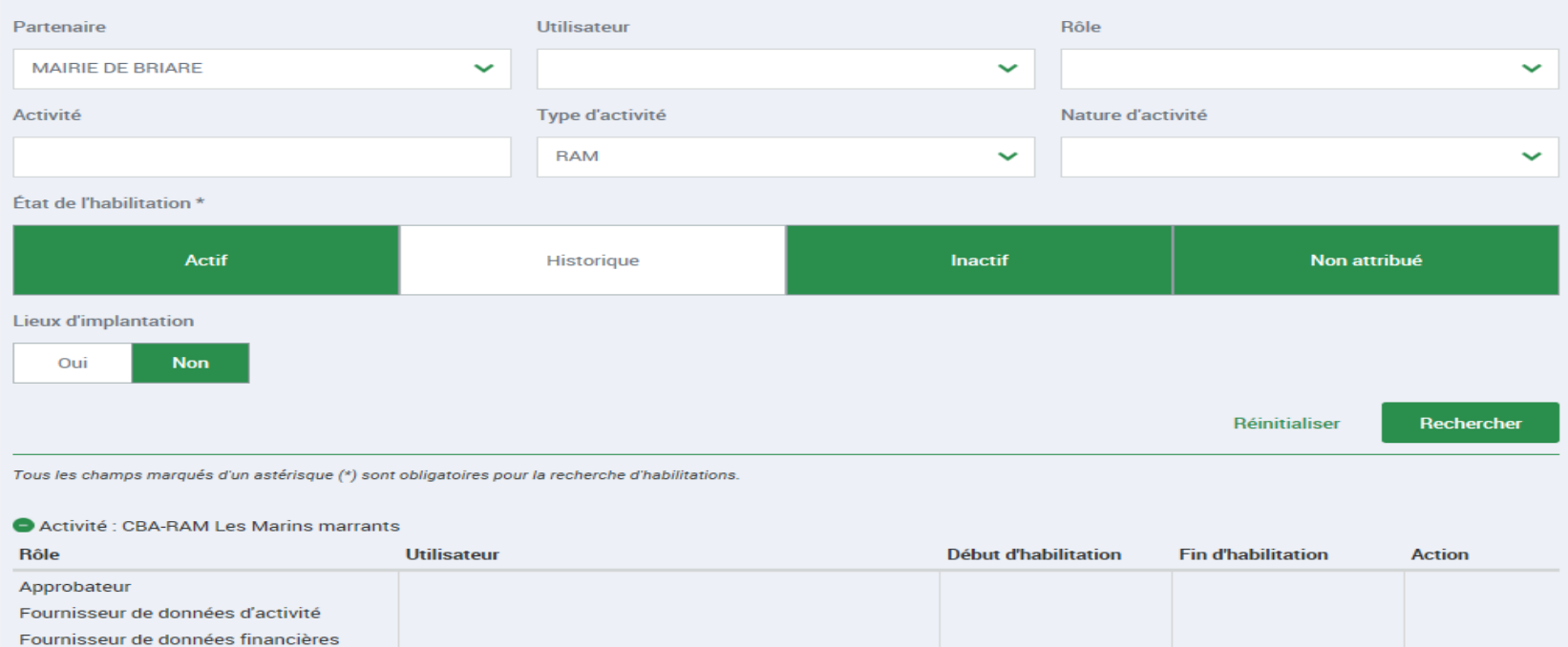

Affecter un rôle à un utilisateur habilité

## **ATTRIBUER UN PROFIL**

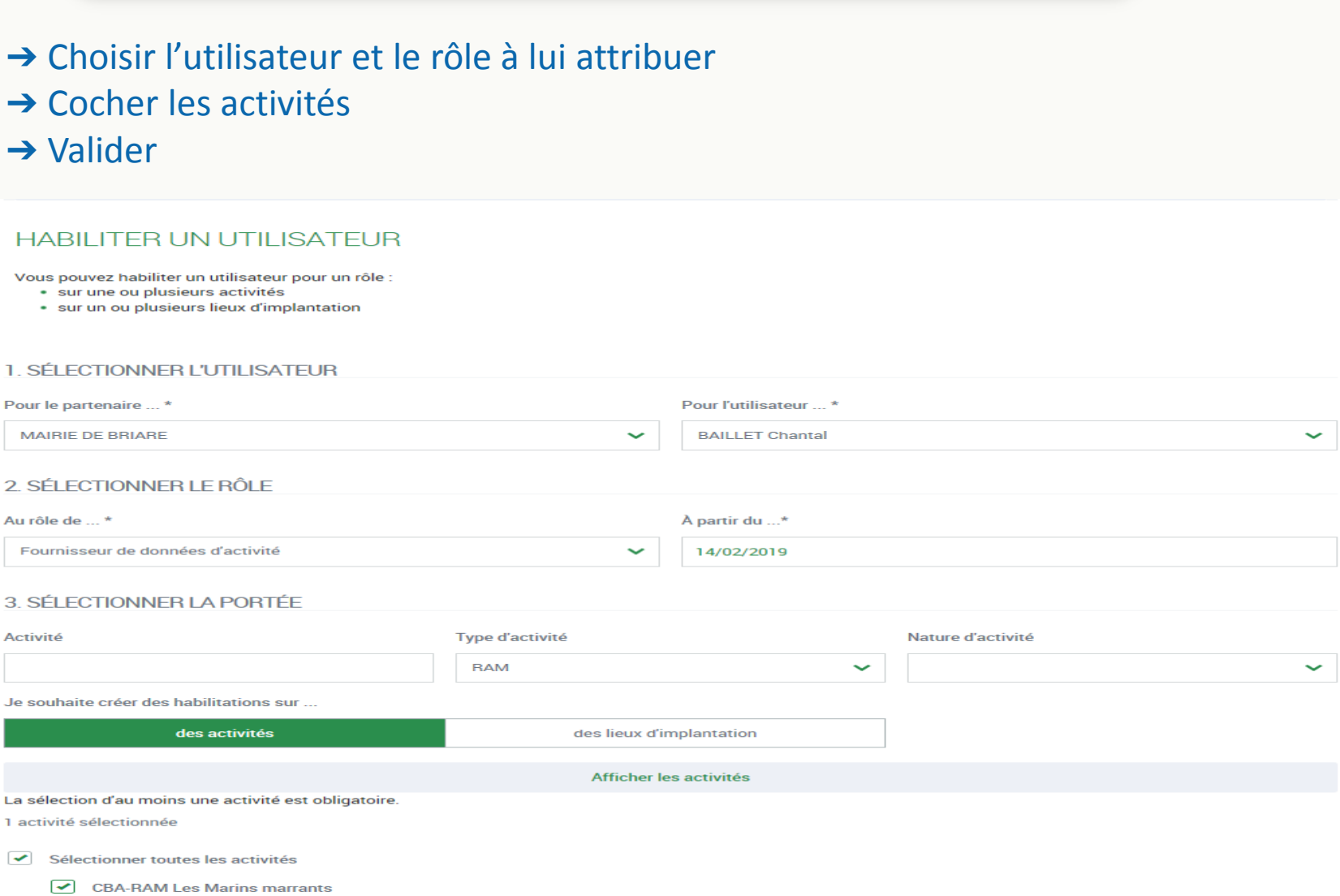

## **ATTRIBUER UN PROFIL**

## Vérifier bien que tous les rôles sont attribués L'approbateur reste grisé tant que la caf n'a pas validé

#### **HABILITATIONS D'ACTION SOCIALE**

Vous trouverez dans cette liste les habilitations de vos activités et de vos lieux d'implantation. Vous pouvez également obtenir la liste des activités et des lieux d'implantation pour lesquels des habilitations sont manquantes en utilisant le critère état « Non attribué ».

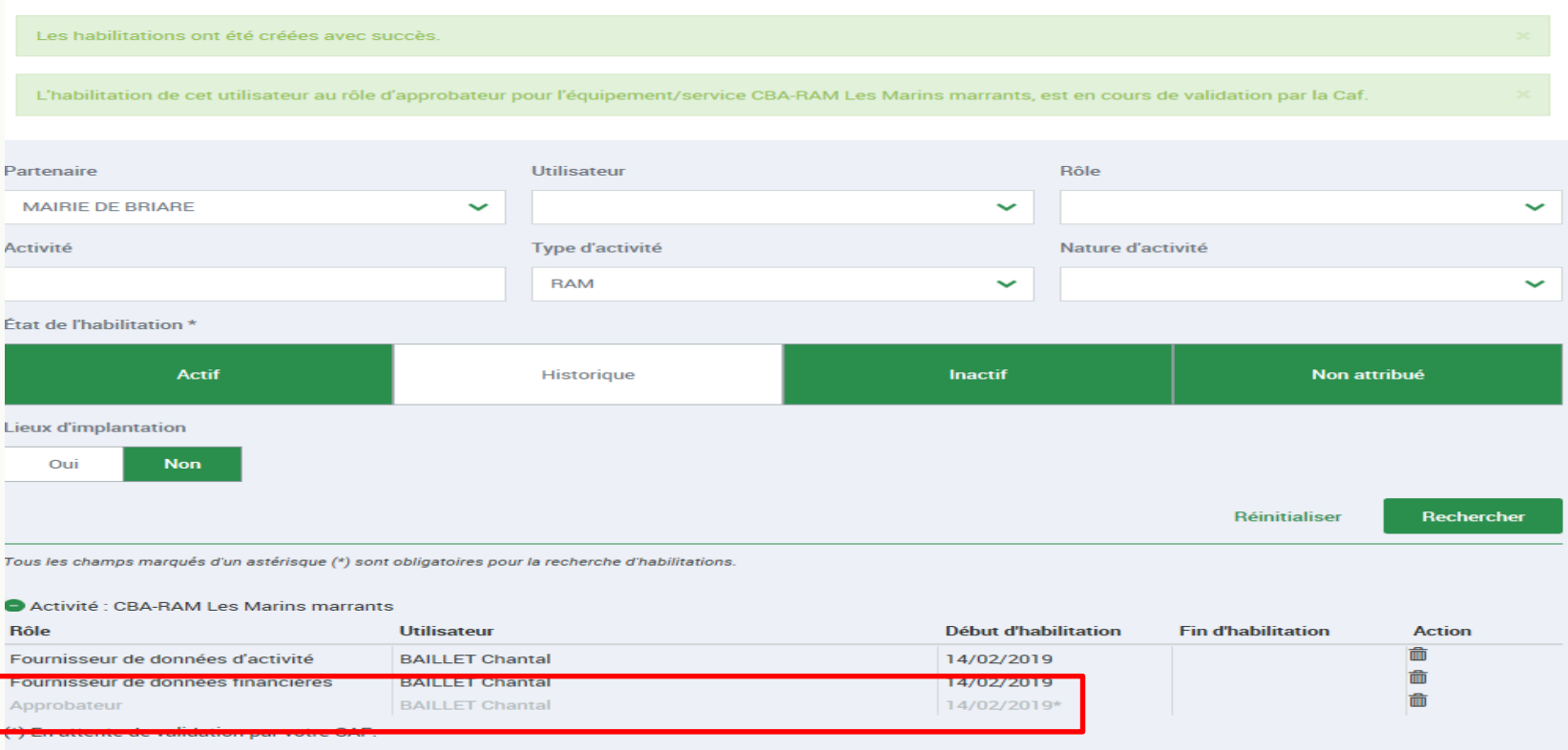

## **A- Données à déclarer**

❖Les données financières et d'activité.

❖Les missions de base. Données variable en fonction de la pérennité traitée *(prévisionnelle, actualisée, réelle).*

❖Les missions renforcées.

❖Le ou les territoire(s) de rayonnement.

*Plaquette d'information « Déclarer mes données RAM ». Comment déclarer mes données.*

#### **DEFINITION**

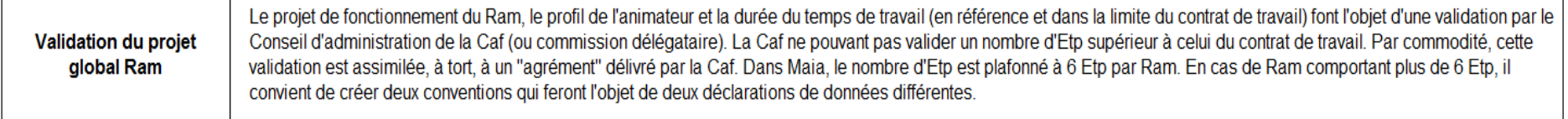

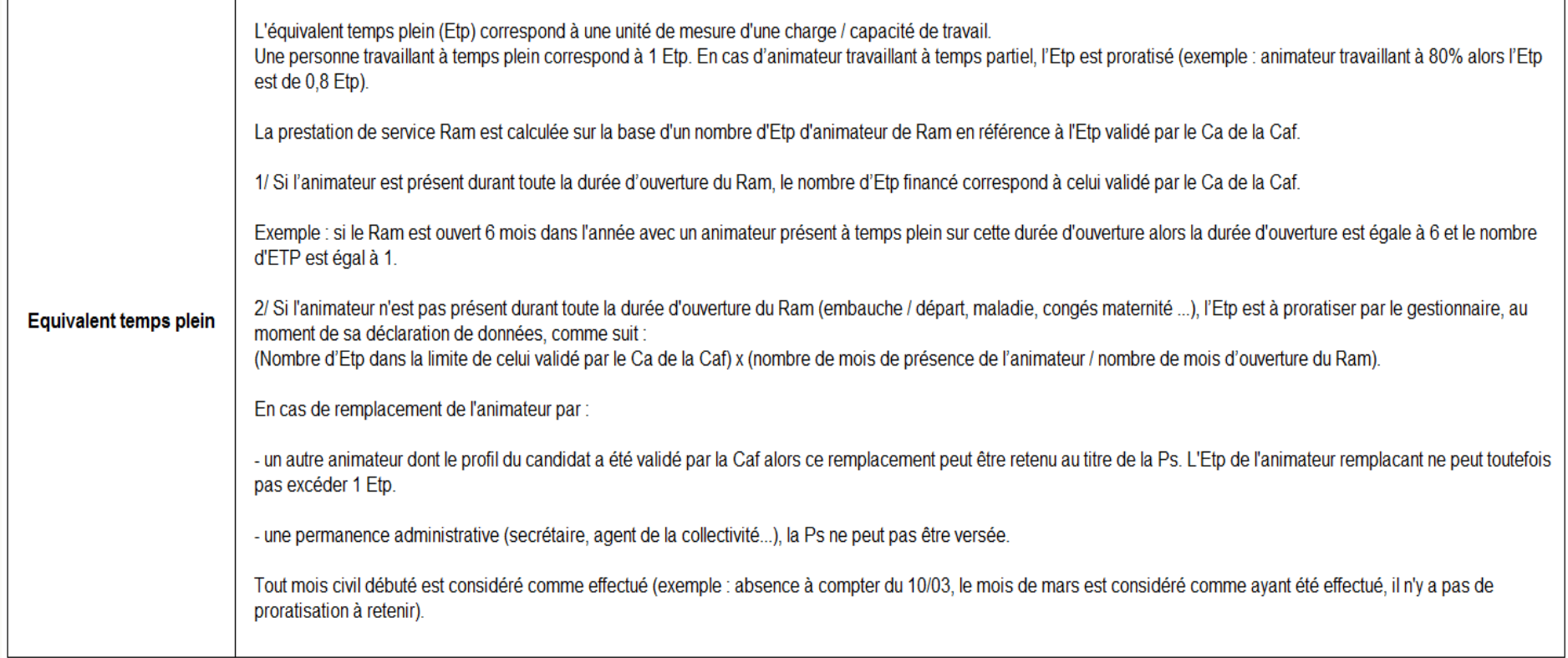

#### **DEFINITION**

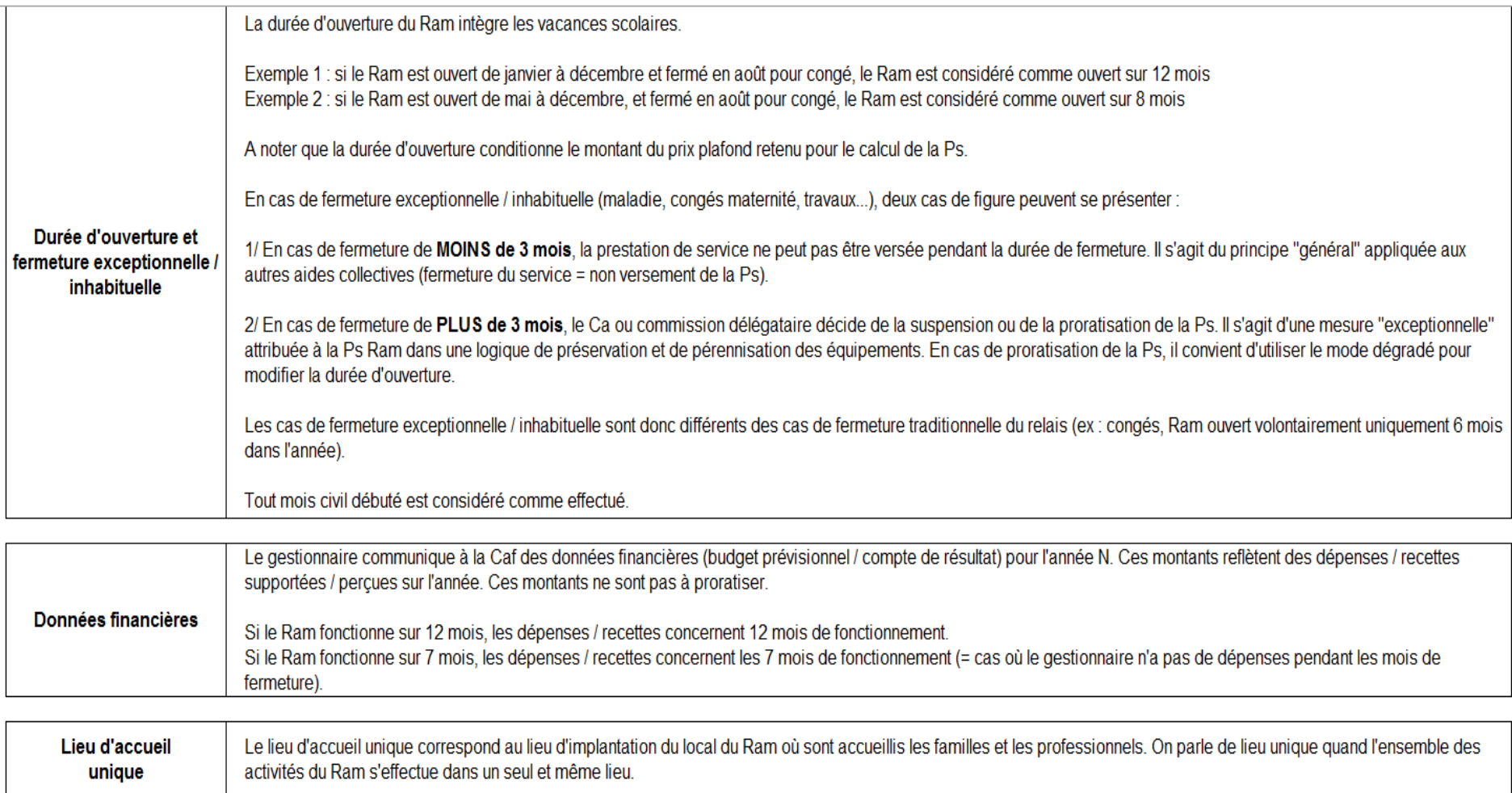

## **DEFINITION**

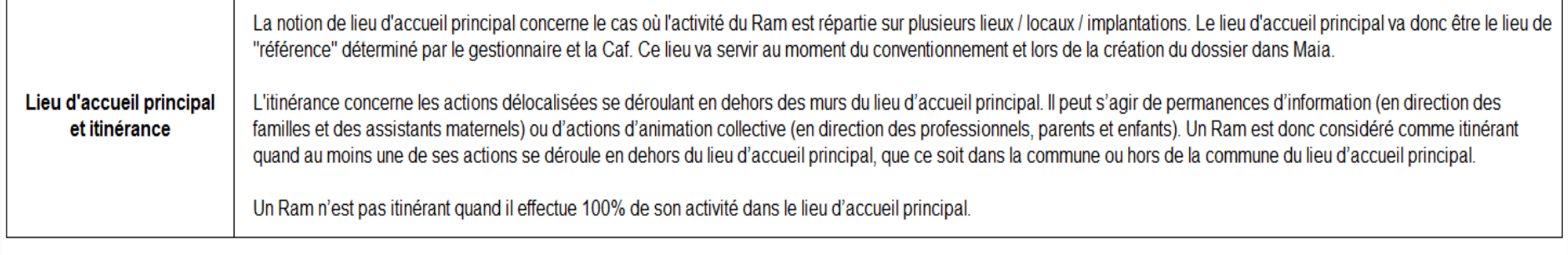

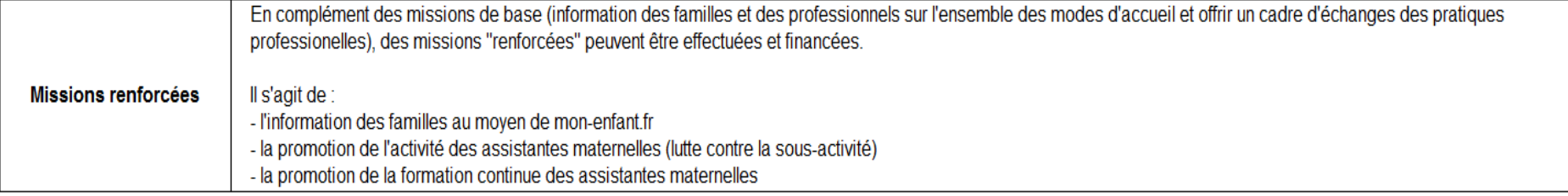

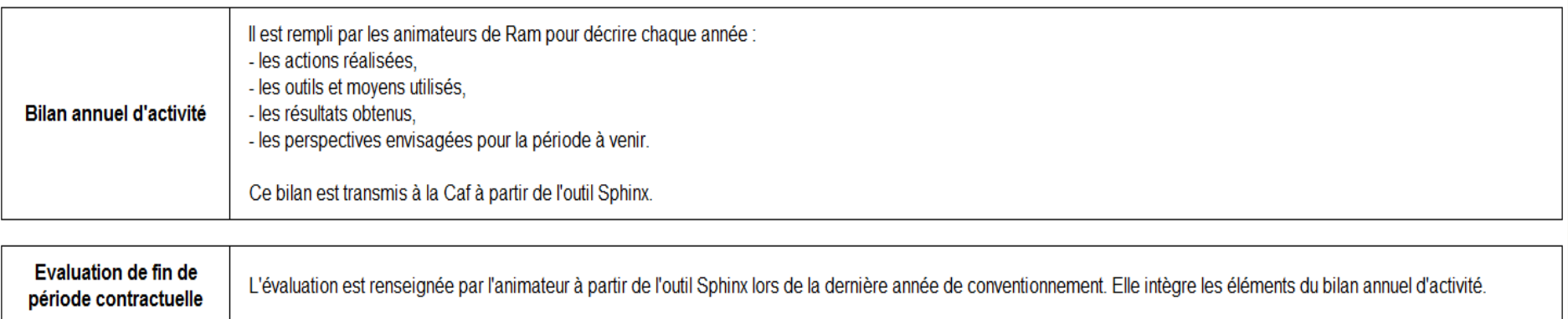

## **B- Actualisation des données prévisionnelles** *(Nouveauté)*

*Objectif :*

prévoir l'enveloppe au plus près de la réalité afin de garantir le versement du solde N en N+1.

*Principe :* 

 $\Rightarrow$  ajuster la déclaration de données prévisionnelles à un instant T.

❖Actualisation du 3ème trimestre.

 $\Rightarrow$ Données réelles de janvier à septembre N + projection d'octobre à décembre N (données prévisionnelles).

❖Campagne de déclaration : fin septembre – début octobre N.

## **OUTILS D'ACCOMPAGNEMENT**

## **OUTILS D'ACCOMPAGNEMENT**

❖Guides utilisateurs *(habilitation au service Afas + déclaration de données).*

❖Plaquette d'information « Déclarer mes données Ram ».

❖Support « Comment déclarer mes données »

❖Vidéos tutorielles.

❖VisioConnect *(prise de rendez-vous en ligne avec un conseiller Caf avec partage d'écran).*

➢Disponibles sur le site www.caf.fr *(pages nationale et locale).*

## **TEMPS D'ÉCHANGE**

## **NOUS VOUS REMERCIONS POUR VOTRE PARTICIPATION**